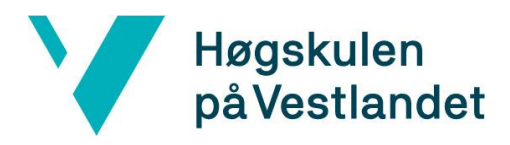

 Fakultet for teknologi, miljø- og samfunnsvitenskap Institutt for datateknologi, elektroteknologi og realfag

# **Library of Things: En fullstack applikasjon for utlån av utstyr Kravdokumentasjon**

**Versjon 2.1**

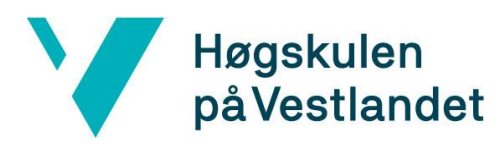

## **REVISJONSHISTORIE**

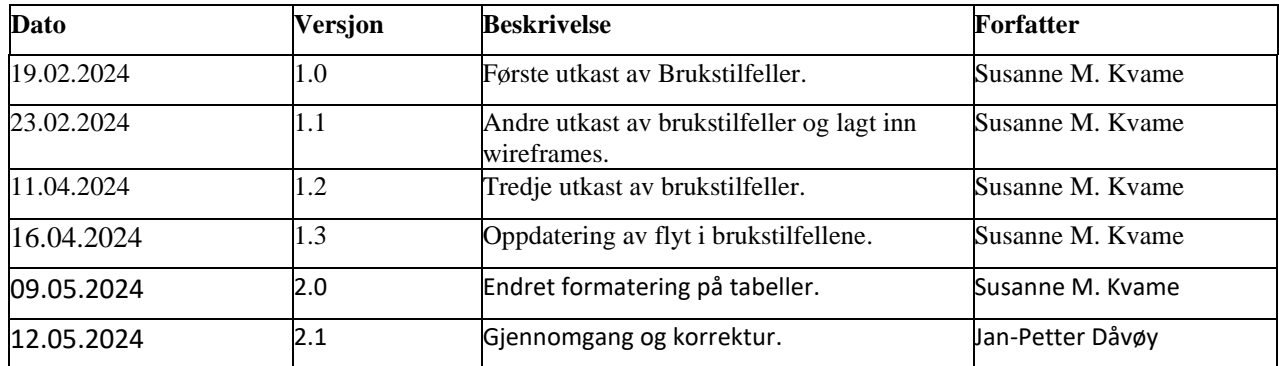

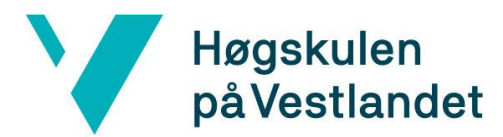

#### **INNHOLDSFORTEGNELSE**

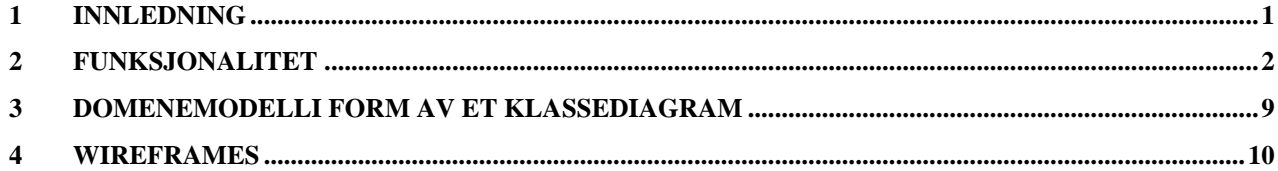

## **Tabelliste**

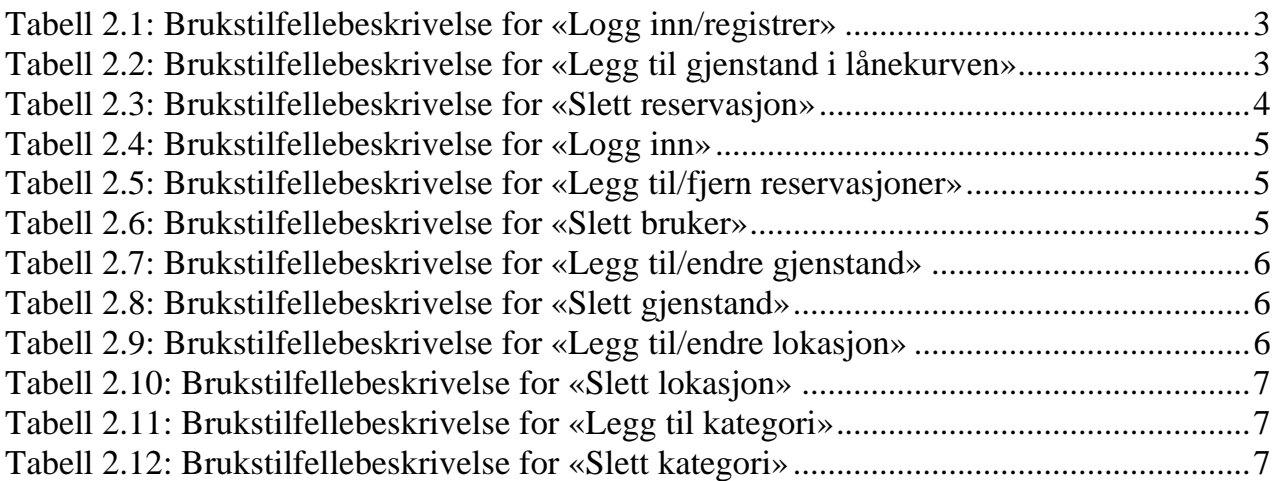

# **Figurtekst**

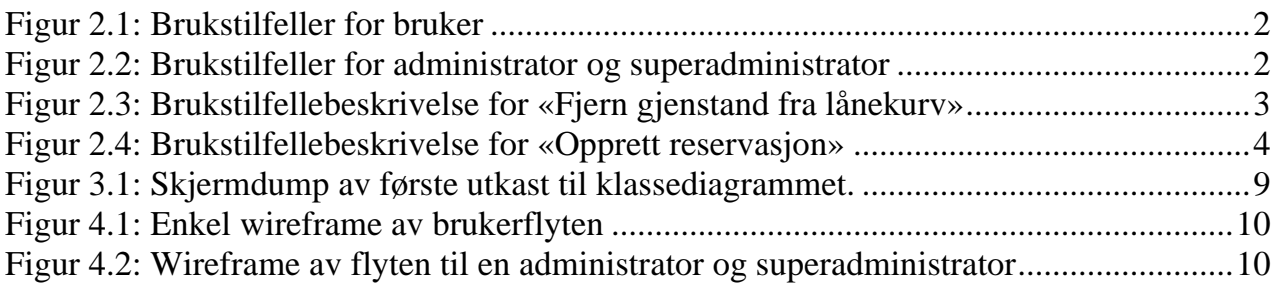

## <span id="page-4-0"></span>**1 INNLEDNING**

Hensikten med dokumentet er å gi en grundig introduksjon til applikasjonens systemarkitektur og funksjonalitet. Dokumentet beskriver funksjonaliteten applikasjonen skal tilby gjennom brukstilfeller. Videre blir applikasjonens struktur konseptualister gjennom et klassediagram. Avslutningsvis blir systemets arkitektur skissert i form av en wireframe.

#### <span id="page-5-0"></span>**2 FUNKSJONALITET**

Dette kapittelet tar for seg den ønskede funksjonaliteten til applikasjonen. Gruppen benyttet brukstilfeller for å representere de ønskede funksjonene til applikasjonen. Videre valgte gruppen å dele opp brukstifellene for å gjøre de mer oversiktlige. Spesielt vil funksjonene for bruker, administrator og super-administrator spille en sentral rolle i applikasjonen, og vil være henholdsvis representert i figur 2.1 og figur 2.2.

Vær oppmerksom på at navnet til *lånekurv* har blitt endret til plukkliste i rapporten, siden oppdragsgiver endret navnet underveis i prosjektet.

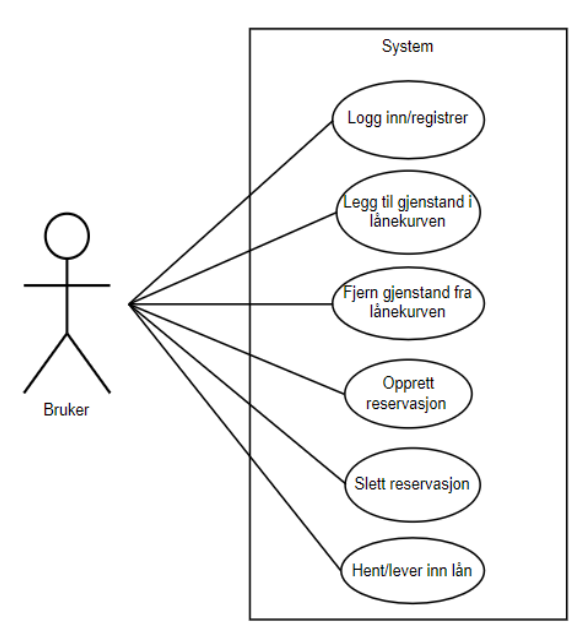

<span id="page-5-1"></span>*Figur 2.1: Brukstilfeller for bruker*

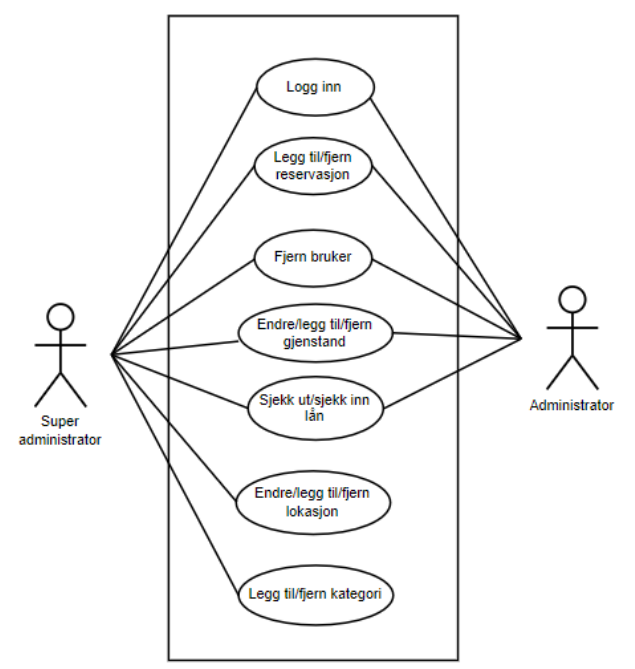

<span id="page-5-2"></span>Figur 2.2: Brukstilfeller for administrator og superadministrator

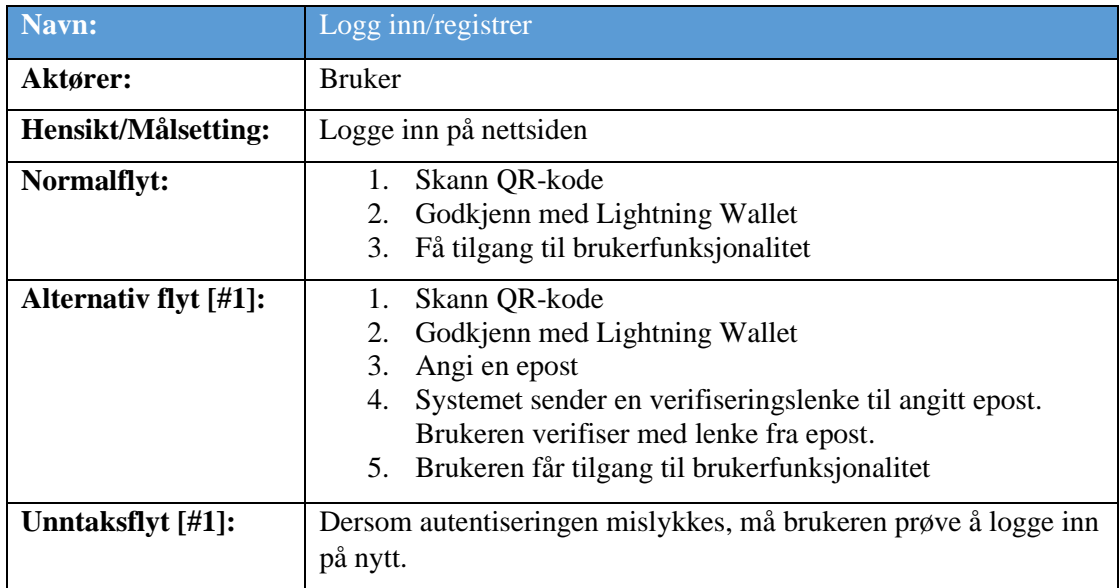

<span id="page-6-0"></span>*Tabell 2.1: Brukstilfellebeskrivelse for «Logg inn/registrer»*

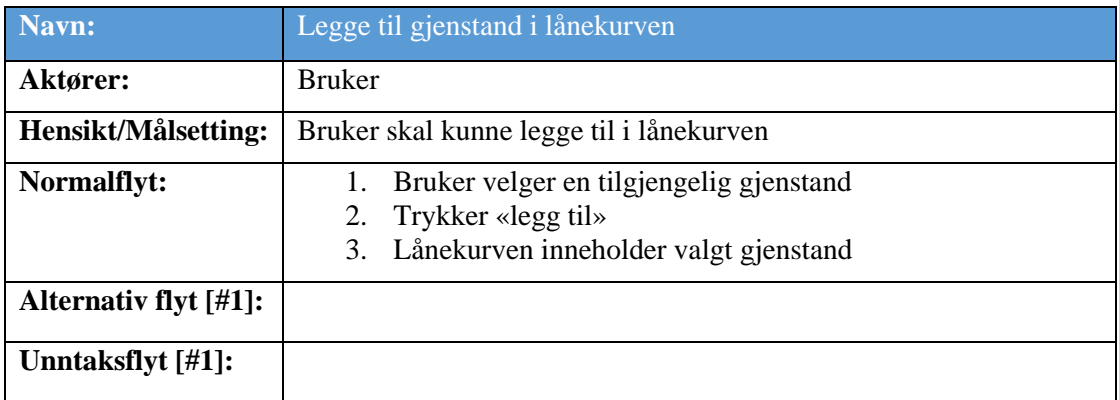

<span id="page-6-1"></span>*Tabell 2.2: Brukstilfellebeskrivelse for «Legg til gjenstand i lånekurven»*

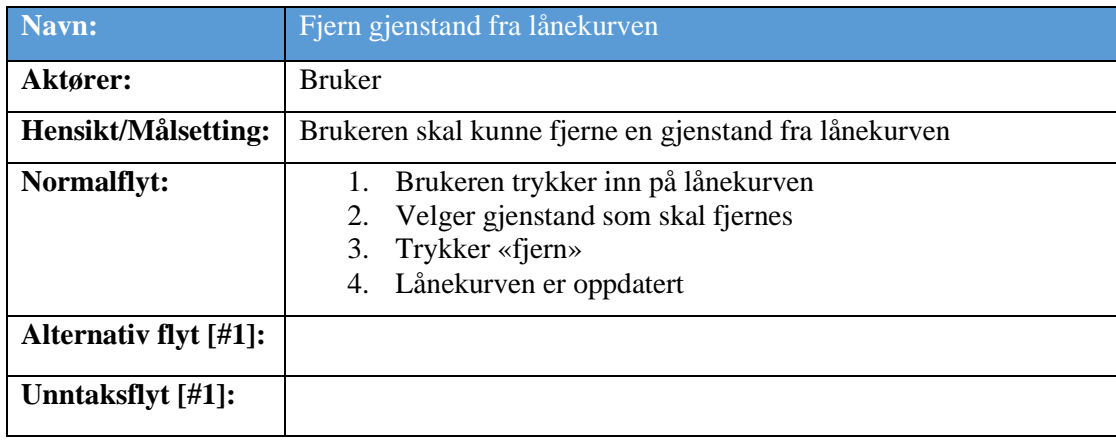

<span id="page-6-2"></span>*Figur 2.3: Brukstilfellebeskrivelse for «Fjern gjenstand fra lånekurv»*

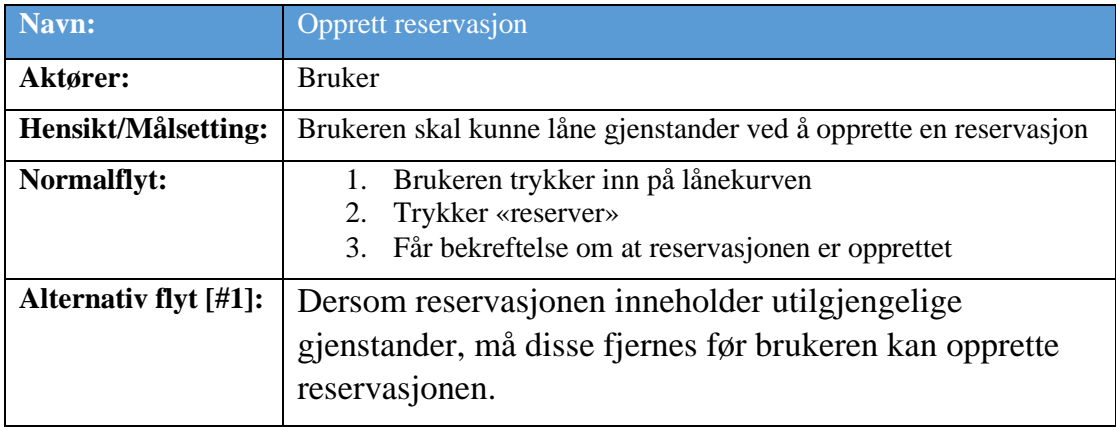

<span id="page-7-1"></span>*Figur 2.4: Brukstilfellebeskrivelse for «Opprett reservasjon»*

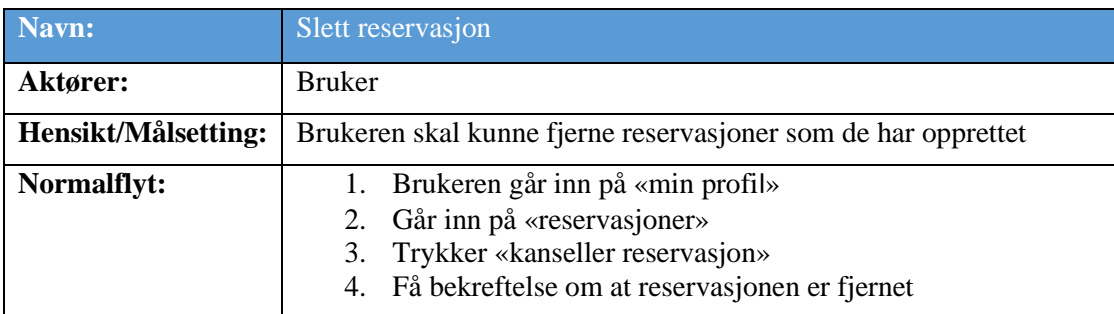

<span id="page-7-0"></span>*Tabell 2.3: Brukstilfellebeskrivelse for «Slett reservasjon»*

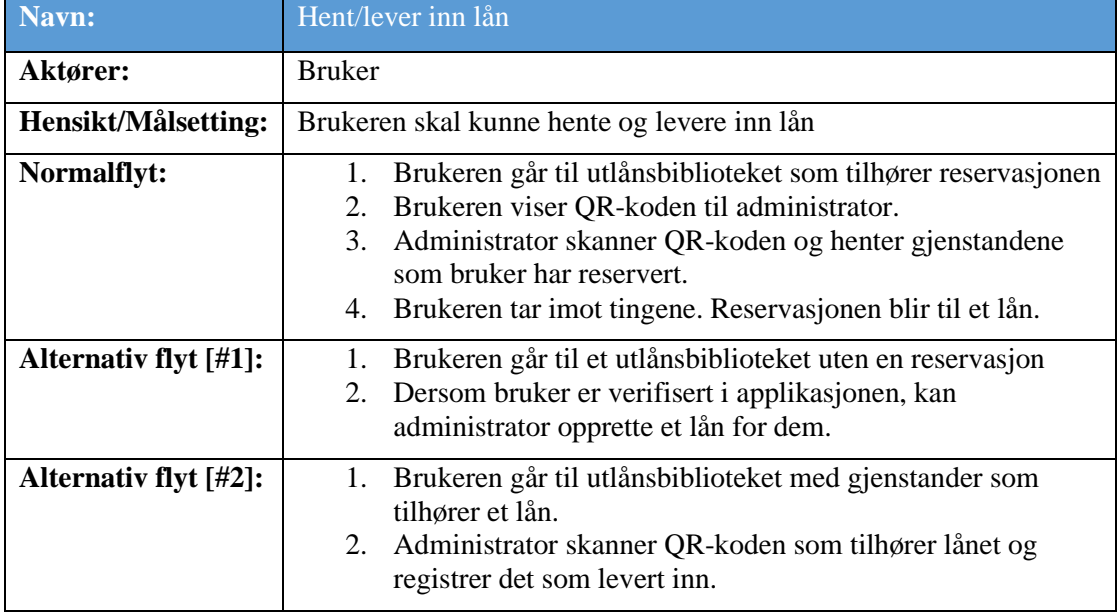

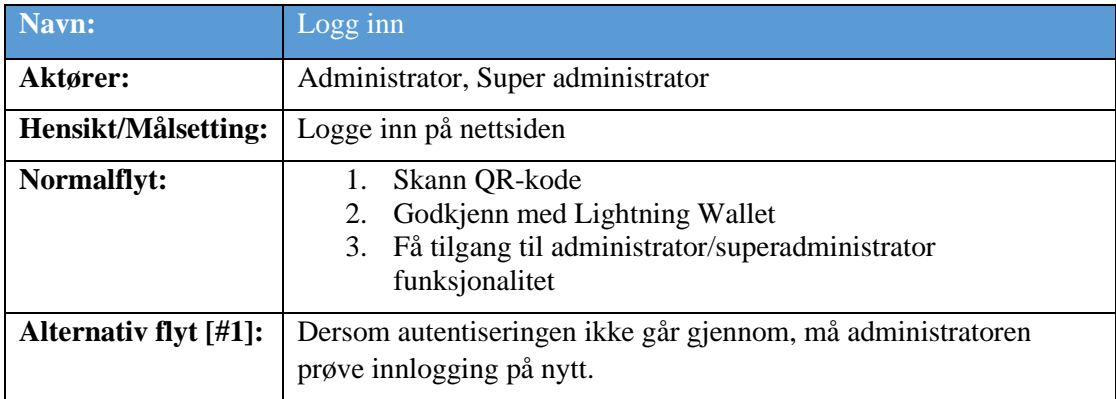

<span id="page-8-0"></span>*Tabell 2.4: Brukstilfellebeskrivelse for «Logg inn»*

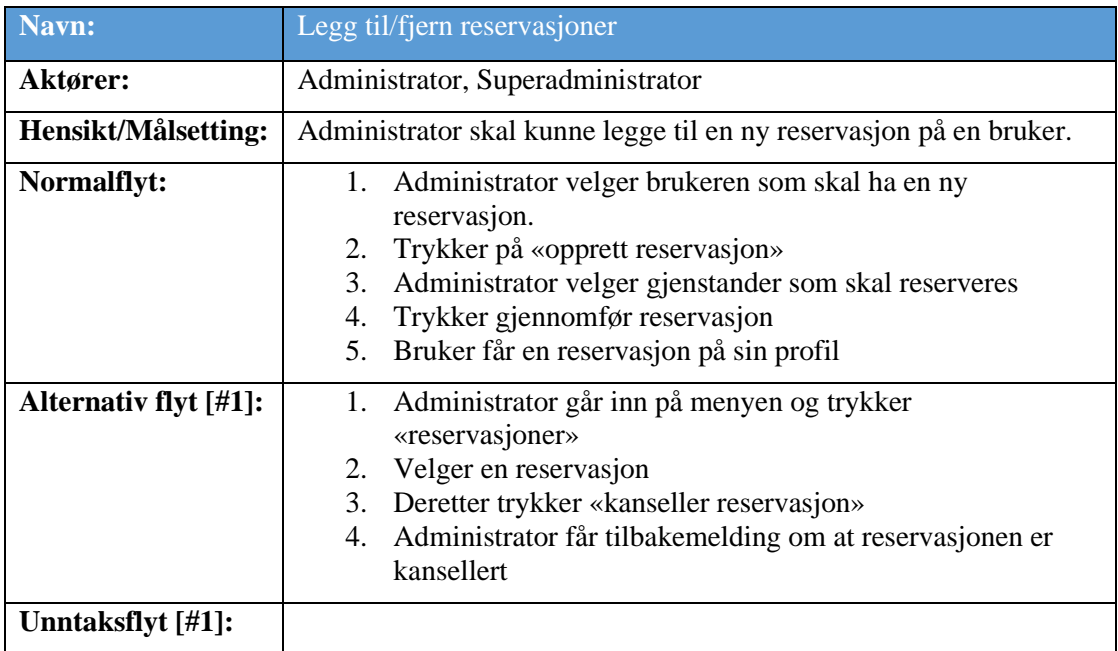

<span id="page-8-1"></span>*Tabell 2.5: Brukstilfellebeskrivelse for «Legg til/fjern reservasjoner»*

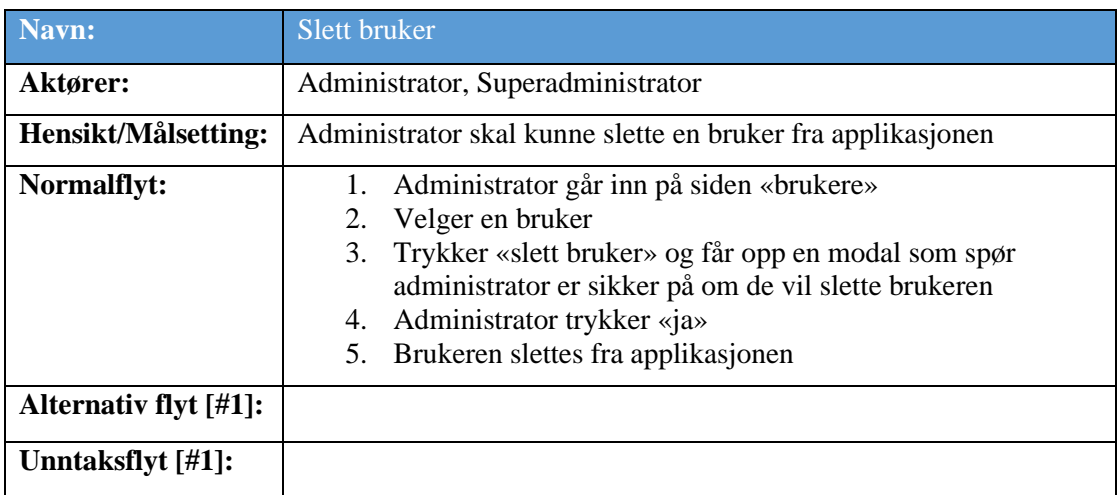

<span id="page-8-2"></span>*Tabell 2.6: Brukstilfellebeskrivelse for «Slett bruker»*

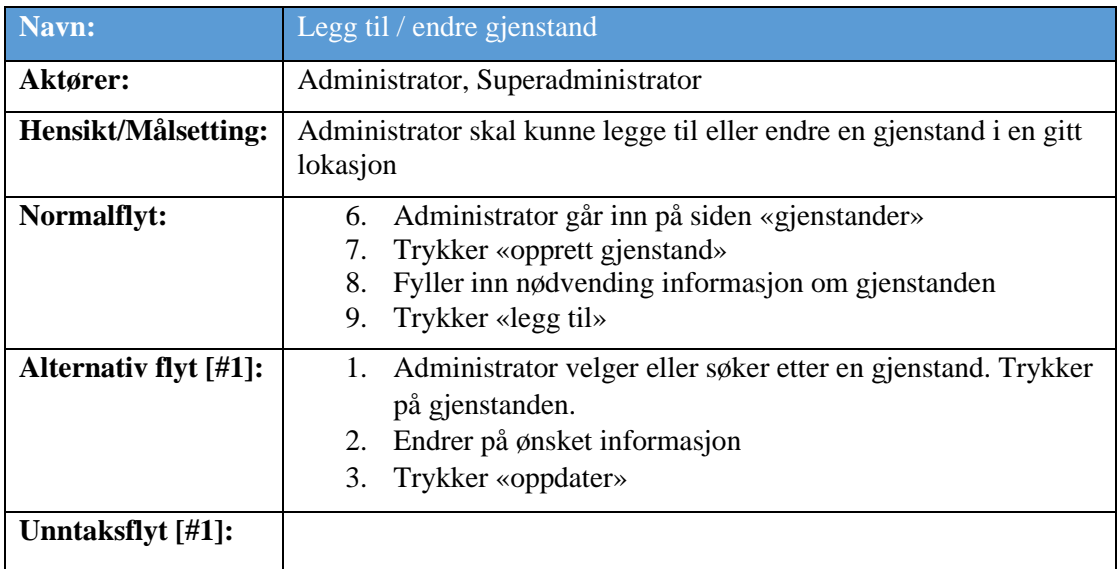

<span id="page-9-0"></span>*Tabell 2.7: Brukstilfellebeskrivelse for «Legg til/endre gjenstand»*

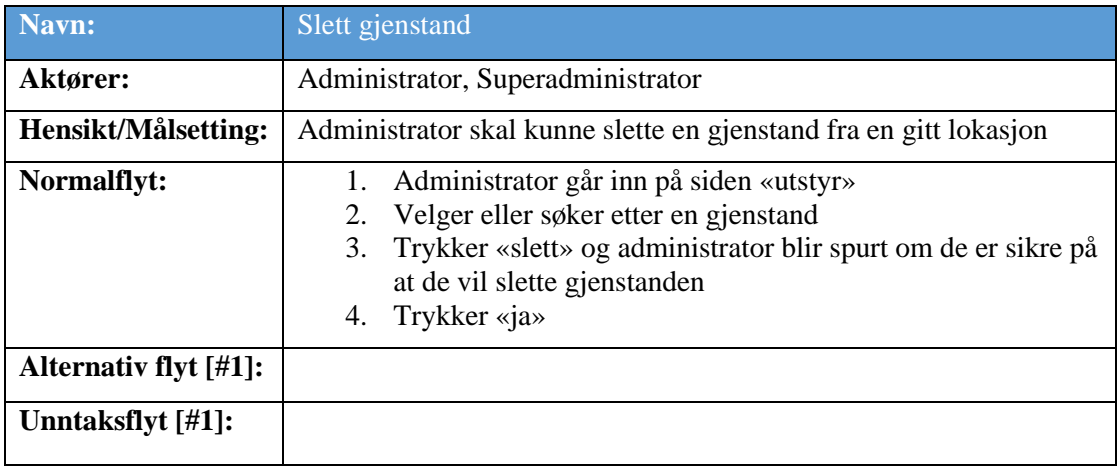

<span id="page-9-1"></span>*Tabell 2.8: Brukstilfellebeskrivelse for «Slett gjenstand»*

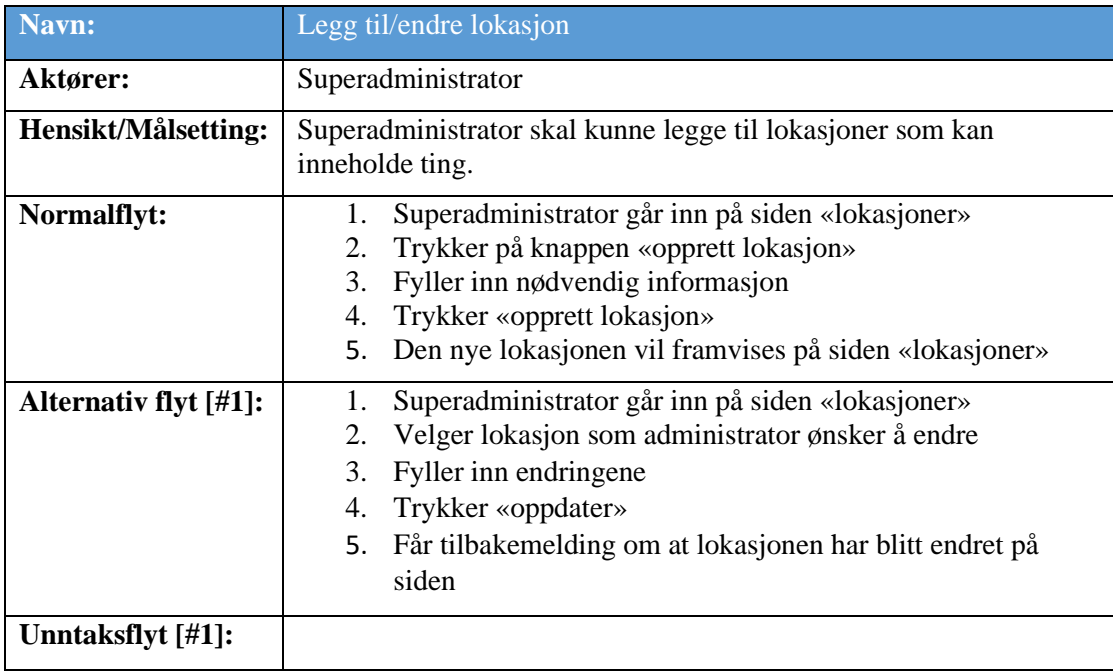

<span id="page-9-2"></span>*Tabell 2.9: Brukstilfellebeskrivelse for «Legg til/endre lokasjon»*

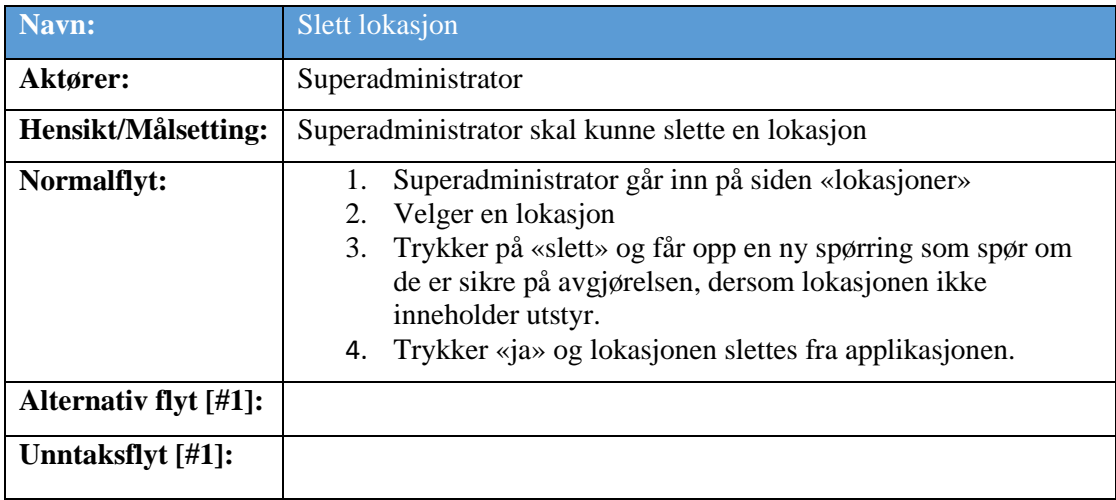

<span id="page-10-0"></span>*Tabell 2.10: Brukstilfellebeskrivelse for «Slett lokasjon»*

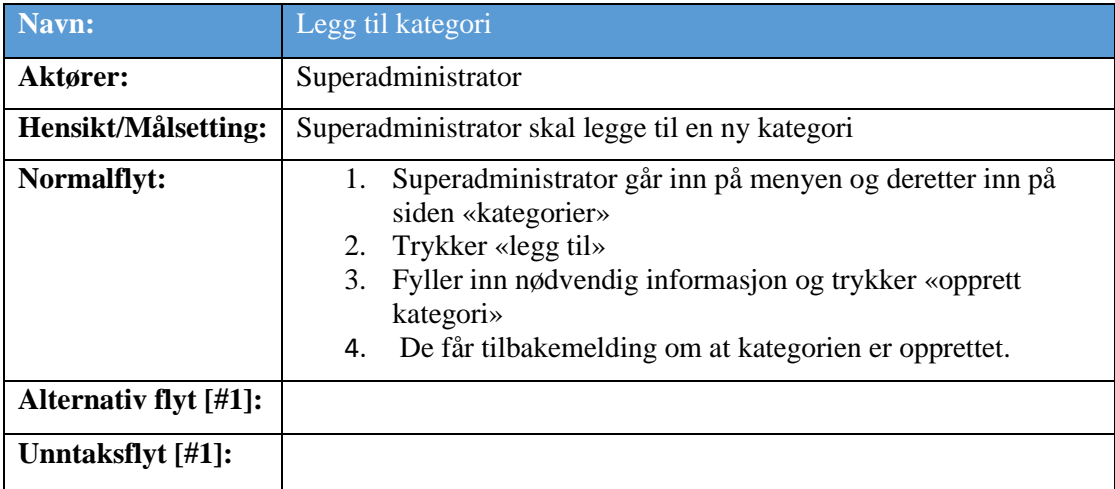

<span id="page-10-1"></span>*Tabell 2.11: Brukstilfellebeskrivelse for «Legg til kategori»*

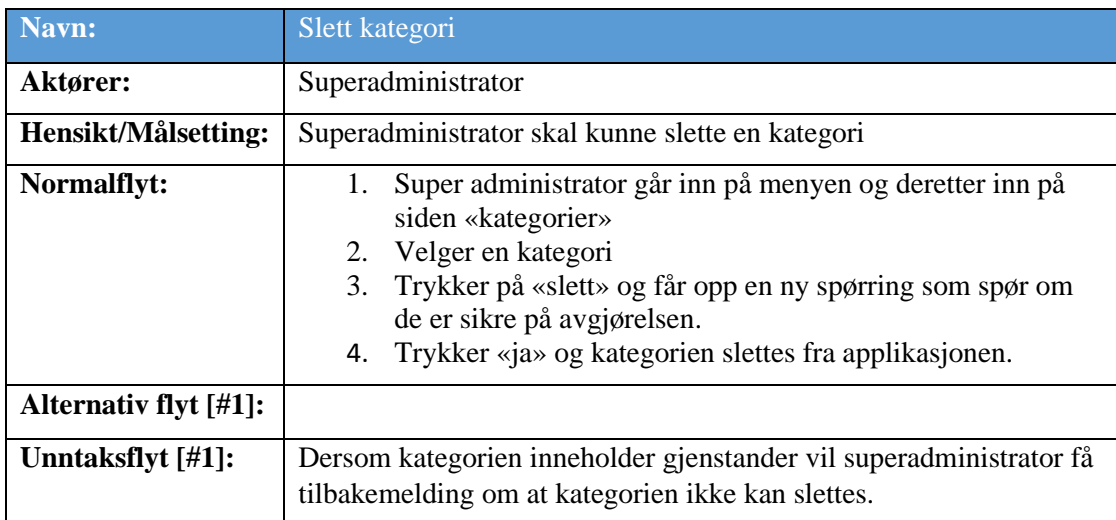

<span id="page-10-2"></span>*Tabell 2.12: Brukstilfellebeskrivelse for «Slett kategori»*

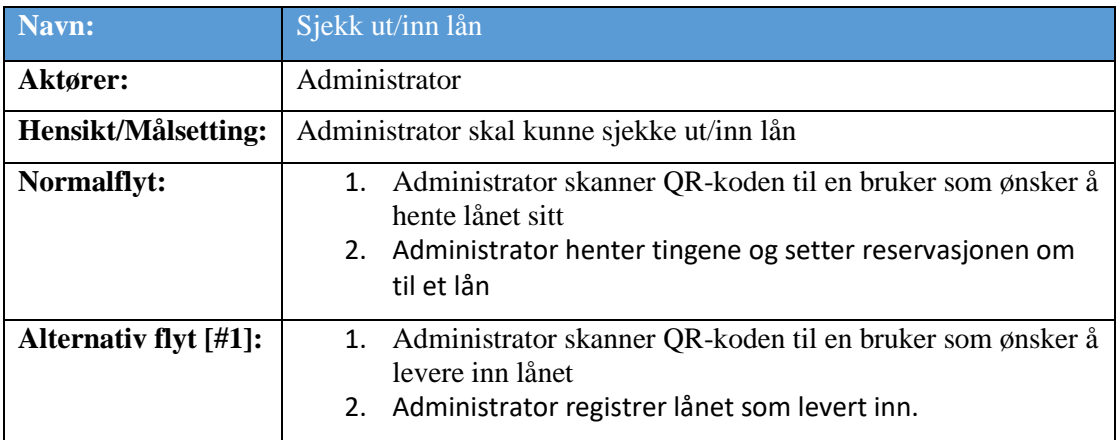

*Tabell 2.13: Brukstilfellebeskrivelse for «Slett kategori»*

## <span id="page-12-0"></span>**3 DOMENEMODELLI FORM AV ET KLASSEDIAGRAM**

Diagrammet vil visualisere strukturen til applikasjonen. Det vil også fremstille forholdet mellom bruker, administrator og superadministrator, samt lokasjonene til ulike biblioteker. Videre vil diagrammet beskrive tilgjengelig utstyr i kategorien. Avslutningsvis representeres reservasjon- og låneprosessen.

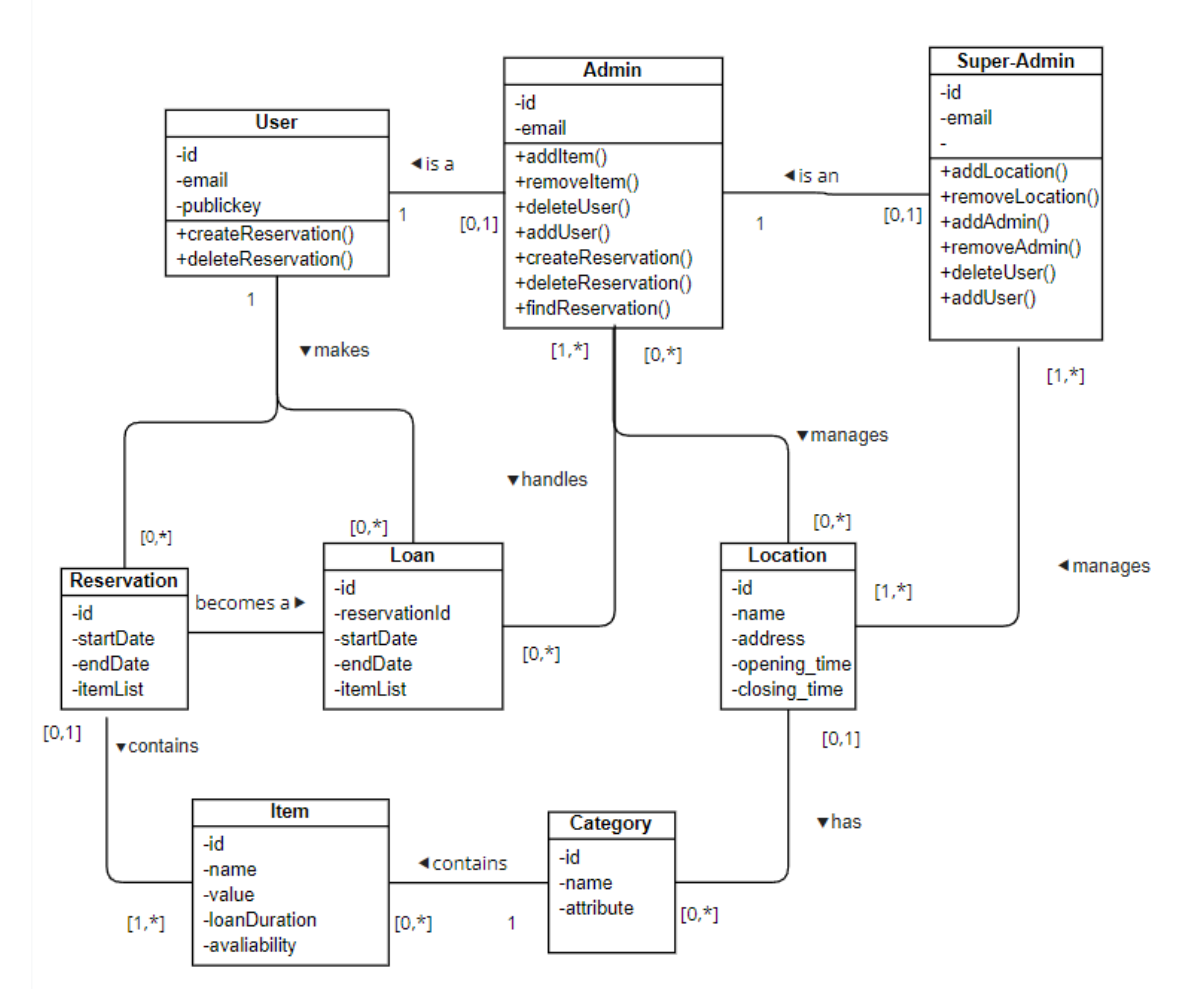

<span id="page-12-1"></span>*Figur 3.1: Skjermdump av første utkast til klassediagrammet.*

## <span id="page-13-0"></span>**4 Wireframes**

Gruppen valgte å ta i bruk wireframes for å lage enkle skisser til å representere og visualisere hvordan applikasjonen kan se ut. Wireframen ble brukt til å få en pekepinn på funksjonene de forskjellige sidene trenger, og hvordan sidene kan interagere. Skissene dannet et utgangspunkt for utviklingen av applikasjonen, og ble formet på bakgrunn av brukstilfellene beskrevet i delkapittel [2.](#page-5-0) Figur 4.1 og 4.2 illustrerer henholdsvis hvordan gruppen har visualisert brukstilfellene for bruker og administrator/superadministrator.

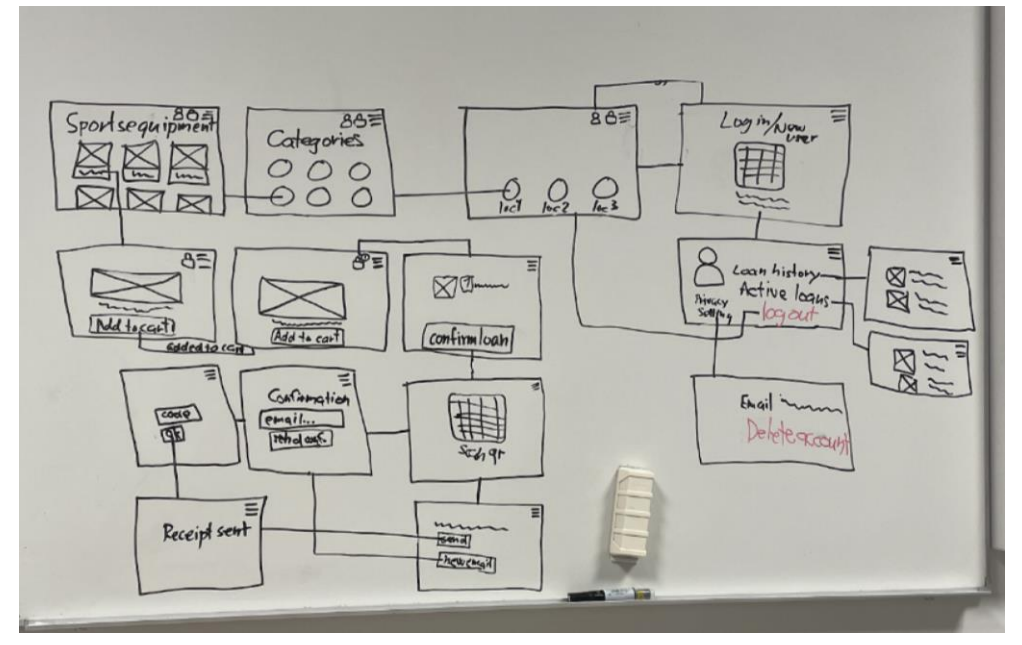

<span id="page-13-1"></span>*Figur 4.1: Enkel wireframe av brukerflyten*

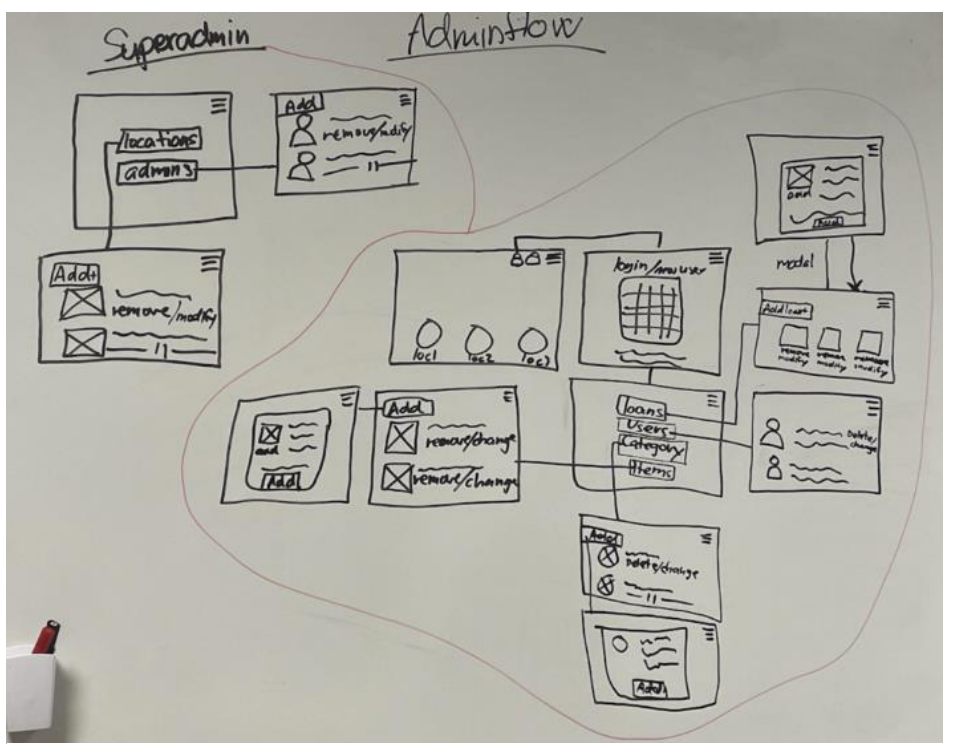

<span id="page-13-2"></span>*Figur 4.2: Wireframe av flyten til en administrator og superadministrator*